### Running Start for Health Careers!

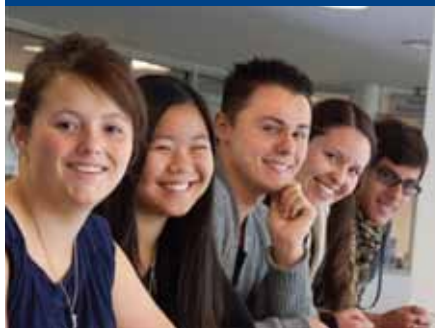

Running Start for Careers is a Dual Credit program that enables high school students to get a head start in a career by studying and working closely with local industry partners.

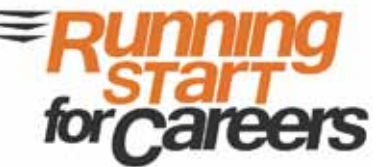

### **HLTH 1096-101 Introduction toHealth Careers Aug. 25 – Dec. 6 Mon. & Wed. 9:00 – 10:15 a.m. CNM Main Campus TC 131 (8/25 to 9/7) Presbyterian Northside (9/8 to 12/6) 5901 Harper NE CRN 79130**

#### **Highlights of this course:**

- • Students will be exposed to a variety of health careers and topics: professional behaviors, teamwork, communication skills, legal and ethical responsibilities, cultural consideration in the healthcare industry, problem solving, decision making, personal responsibility and self-management.
- Participate in hands-on, real-world activities: health career clusters, health and healthcare systems and trends, environmental safety and infection control, medical ethics and liability, ethical and legal responsibilities, professionalism and employable skills, cultural awareness and diversity, basic introduction to CPR and the option to receive CPR certification (scheduling of CPR will be in addition to classroom time).
- • Students can shadow a healthcare professional.
- • Experience simulation labs.
- Expert health profession guest speakers.
- • Site visits of healthcare facilities.
- • Students will need to show updated immunizations, as well proof of health insurance and a drug screening.

## Apply now!

Complete the online admissions process by going to cnm.edu/dualcredit. Be sure to select Dual Credit as your application type and you won't be charged for tuition or registration fees.

**For more information on these and other dual credit courses, contact Lisa Chakos Knapp**  505-224-3327 or lchakosknapp@cnm.edu

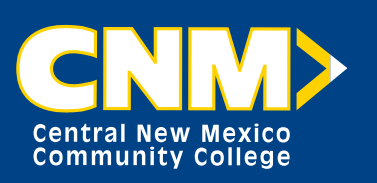

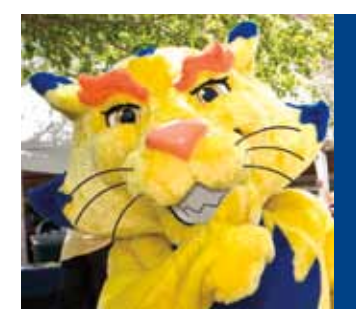

# **10 Steps to Becoming a CNM Suncat**

### **Become a CNM Dual Credit student and explore more than 100 certificate and degree programs.**

### **Here's how:**

- 1. Go to cnm.edu/dualcredit. Fill out the free online application. You will receive a student ID number at the end of the process or one will be sent to you.
- 2. Submit the required signature page at any CNM Admissions Office within five business days.

#### **Before registering:**

- 3. Transfer your ACT or SAT scores to CNM. Or take the Accuplacer test at any CNM Assessment Center. The Accuplacer is offered free of charge at any of CNM's five campuses. Remember to take your CNM student ID number and a picture ID.
- 4. Take your test scores and meet with a CNM academic advisor. cnm.edu/onlineadvisement.
- 5. Complete the new student orientation at cnm.edu/onlineorientation.
- 6. Set up your *my***CNM** account at cnm.edu. Click on *my***CNM**.

### **Register for class:**

- 7. Register for classes online through your *my***CNM** account.
- 8. Obtain a student ID card.
- 9. See your high school counselor for textbook charge form.
- 10. Purchase textbooks.

**Have questions? E-mail us at dualcredit@cnm.edu or call the School RelationsDepartment at 224-4715.**